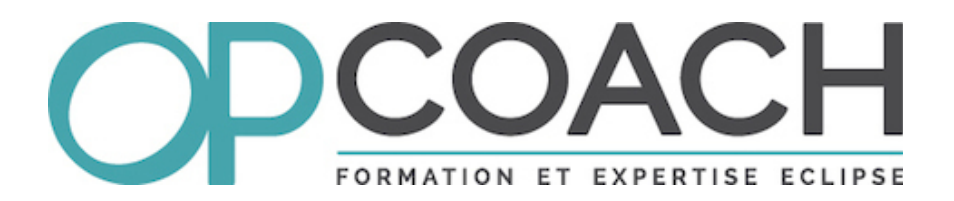

## **GenModelAddon**

**Modeling Symposium ECE 2016 26 October 2016**

# **I - GenModelAddon I**

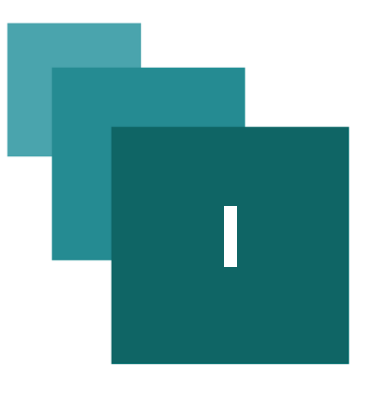

## **OPCoach**

公

巨

 $\overline{\triangleright}$  $\odot$ 

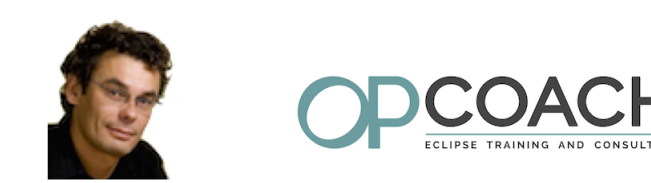

Olivier PROUVOST **Eclipse Expert** 

25 rue Bernadette - 31100 Toulouse (France)

+33 (0)6 28 07 65 64

olivier.prouvost@opcoach.com

@OPCoach\_Eclipse

www.opcoach.com

- ➢ **Training/Consulting** : RCP, E4, Modeling, Build, given in French, English and ... Spanish
- ➢ *[http://www.opcoach.com/](http://www.opcoach.com/en)*[1](#page-2-0)
- ➢ **@OPCoach\_Eclipse**, **@OPCoach\_Job**

## **MDD best practices**

- ➢ Separate the generated code and overridden code
- ➢ Do not commit the generated code
- ➢ Integrate the generation process to build
- ➢ Override the generated class using inheritance
- ➢ Generate a clean code: even if it is generated, it must be human readable
- ➢ Test generation with a default model

Source article : *<http://www.infoq.com/articles/model-driven-dev-best-practices>*[2](#page-2-1)

## **genmodeladdon**

genModelAddon will help you to achieve this goals

- > It provides a way to split the generated code into src-gen and src
- <span id="page-2-0"></span>1 - http://www.opcoach.com/en
- <span id="page-2-1"></span>2 - http://www.infoq.com/articles/model-driven-dev-best-practices

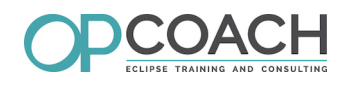

- ➢ It manages inheritance, subpackages and referenced models
- ➢ It works with generics
- ➢ It initializes the factory override extension
- ➢ It uses the main EMF generation for the generated part (compliant with CDO)
- ➢ It produces all the classes in the developper part

genModelAddon is hosted here : *<http://opcoach.github.io/genModelAddon/>*[3](#page-3-0) It is fully written using E4 style (model fragments and injection)

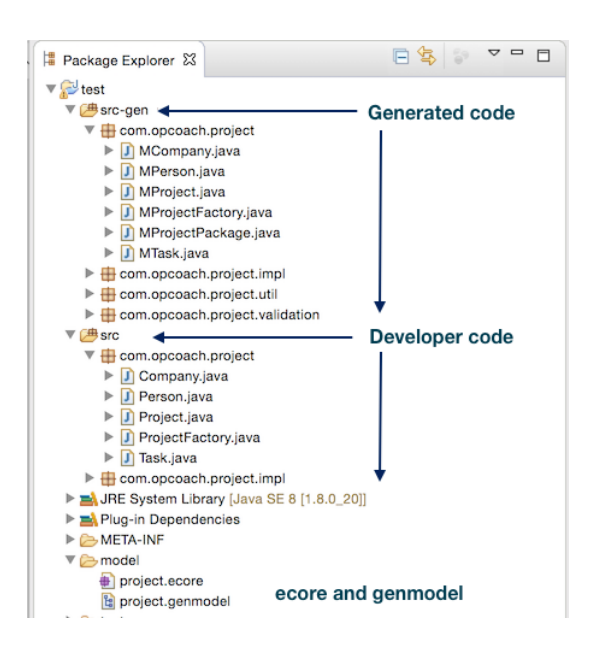

<span id="page-3-0"></span>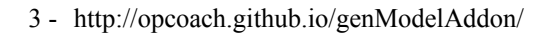

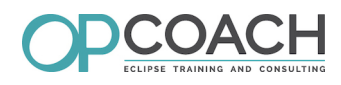

## **How to install it ?**

Just look for 'genModelAddon' on the market place :

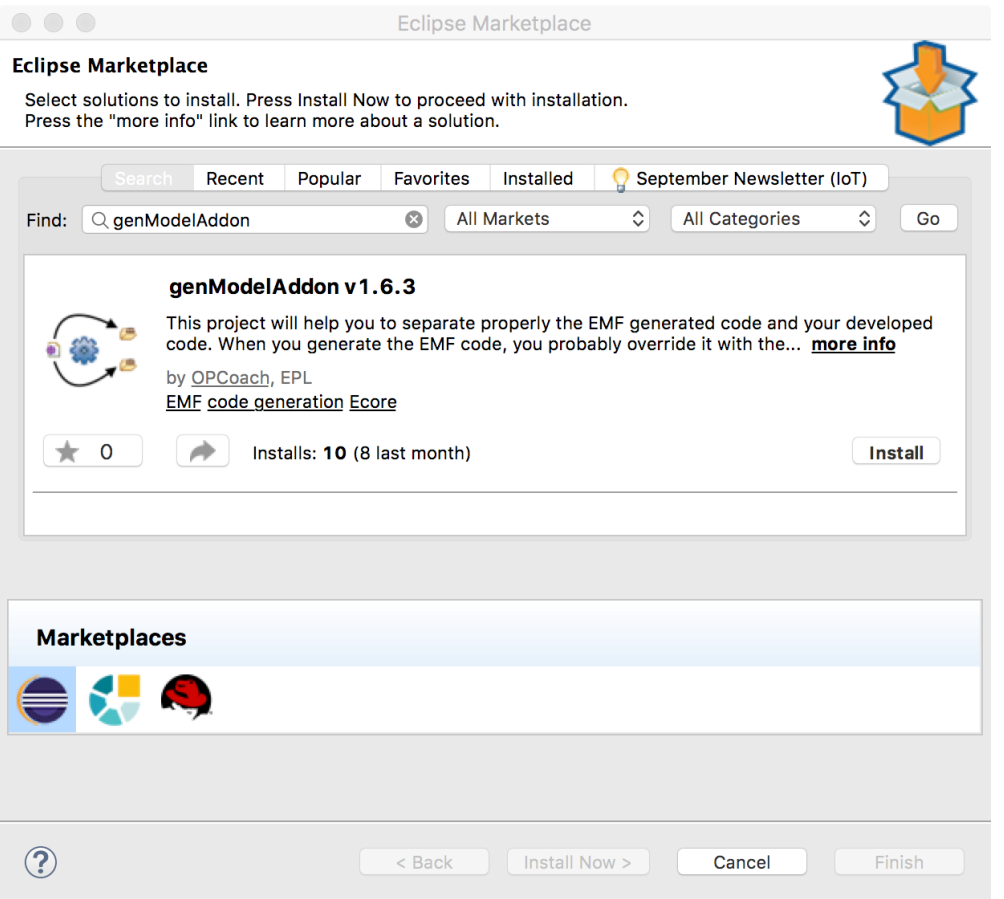

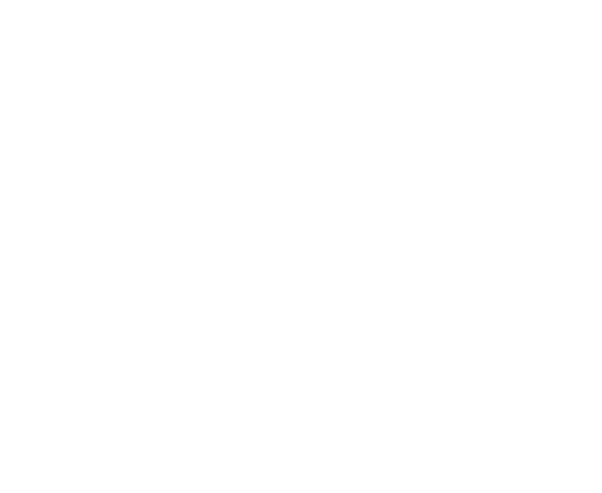

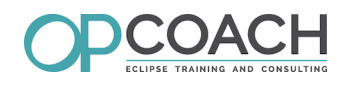

## **How to use it ?**

In your genmodel editor, right click on the root node :

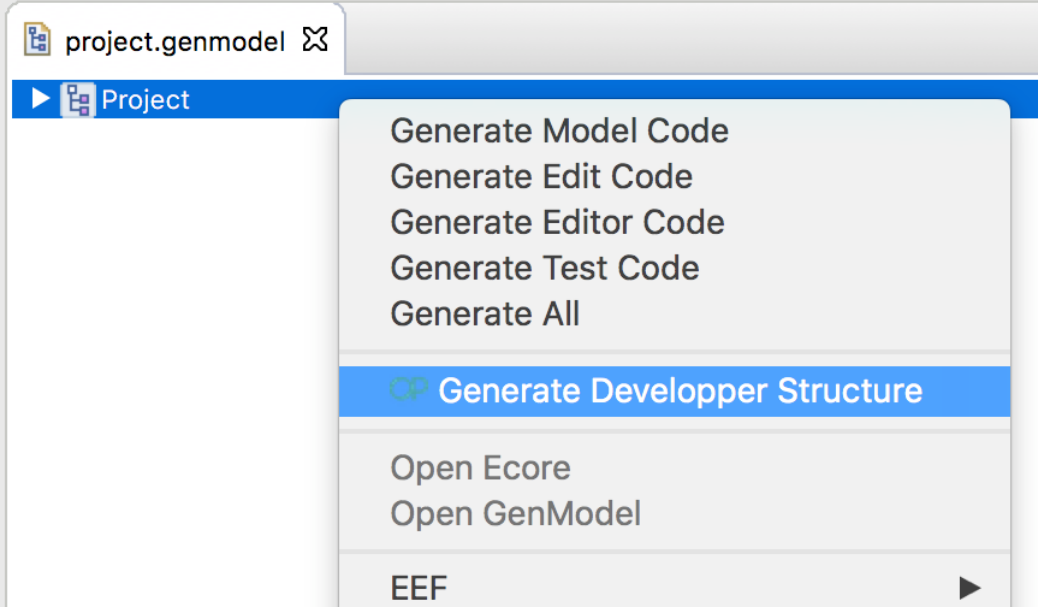

And then fill the dialog with relevant values :

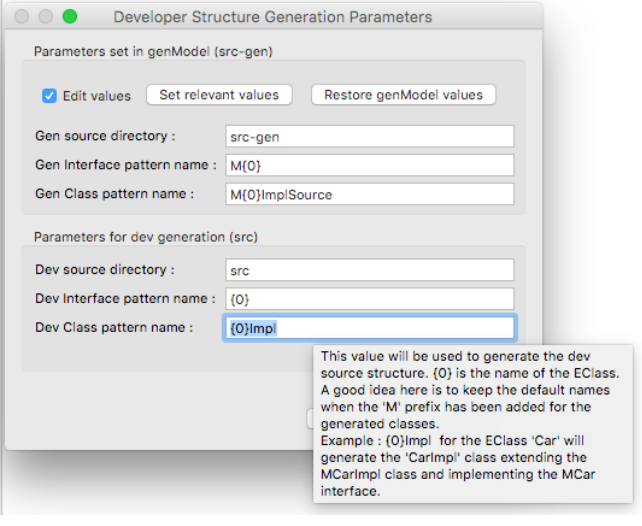

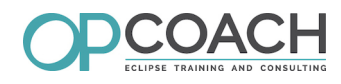

In your code you can directly use your developper code :

```
// MProjectFactory is the generated factory. It was used like this :
MProjectFactory mfactory = MProjectFactory.eINSTANCE;
MTask mt = mfactory.createTask();
```

```
// Now the ProjectFactory extends the MProjectFactory and
// creates instances of the developer objects. You can get it directly like this :
ProjectFactory factory = ProjectFactory.eINSTANCE;
Task t = factory.createTask();
```
#### **Some metrics**

- ➢ started in december 2014
- ➢ 59 issues (57 closed)
- ➢ 67 unit tests
- ➢ hosted on github
- ➢ used by several companies (Sogeti, Airbus, ...)

#### **How to be involved**

There is a slack channel to be informed about :

- ➢ new releases
- $\triangleright$  issue fixes
- ➢ general discussions about the project

During the conference :

➢ ask me a demo

After the conference :

➢ ask me questions : [olivier@opcoach.com](mailto:olivier@opcoach.com)

#### **You can get an example of generated code here :**

**<https://github.com/opcoach/genModelAddon>**

**in the 'example' folder. The model folder contains the model and the genmodel.**